# **SCT** My Valuation Release notes

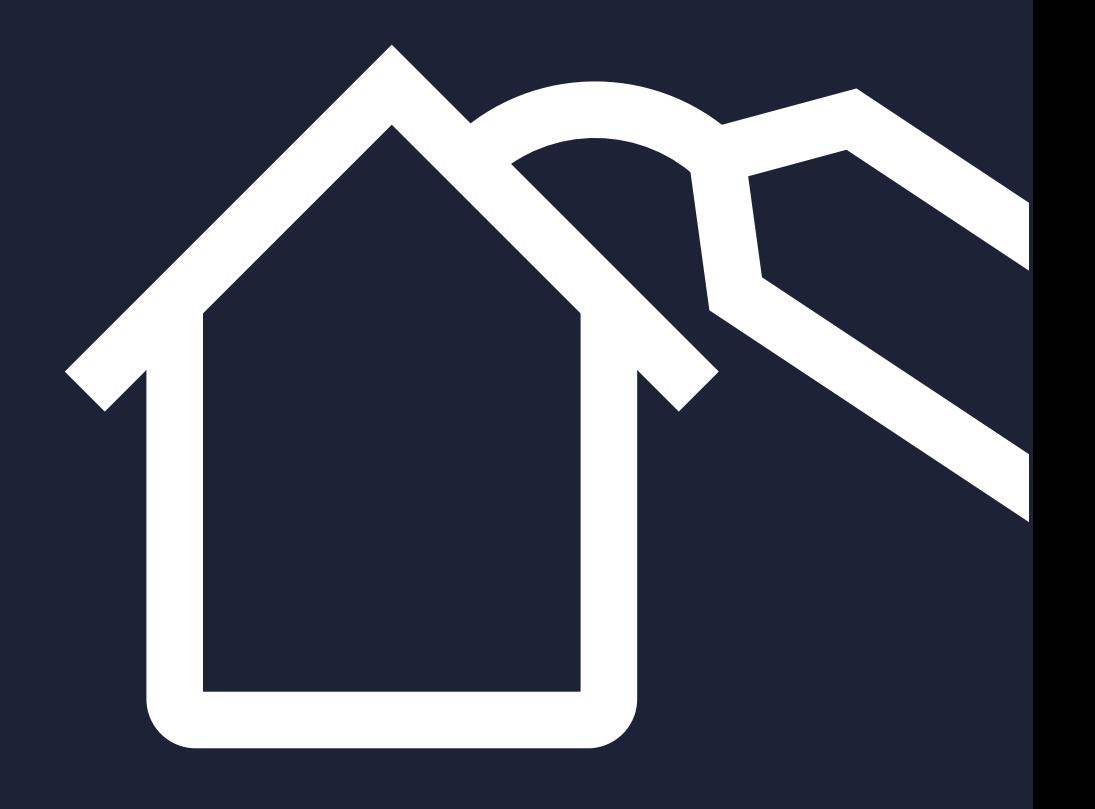

## rightmove Q

We've changed the way that entering your valuation in the SCT works.

We understand that there are some cases where it's not suitable to perform a Rightcheck, but you still want to document the valuation. So we've separated Rightcheck and My Valuation into their own stand-alone sections.

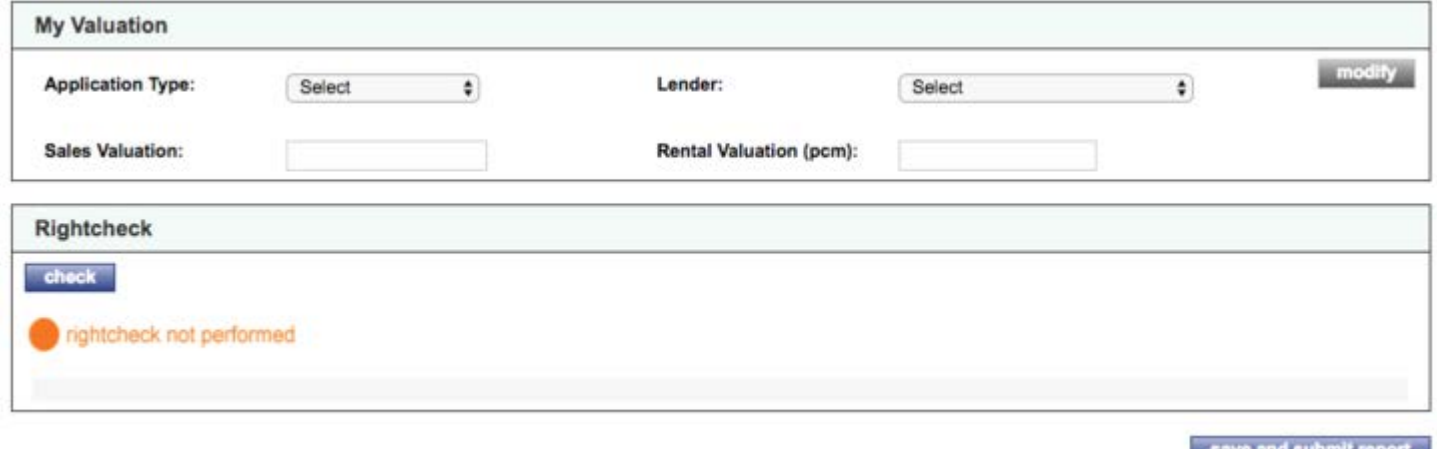

Due to the importance of the valuation, completing the My Valuation section is now mandatory for the majority of application types in order to submit a report. Rightcheck remains optional.

#### What if I don't want to share a valuation?

For potentially sensitive cases and investigations, you now have the option to select from two new application types: "Investigation" or "Other". If you choose one of these application types and still enter a valuation (which is optional), the valuation will not be shown in the property's transaction history section.

#### Application types

Here's a complete list of the application types you can now select from.

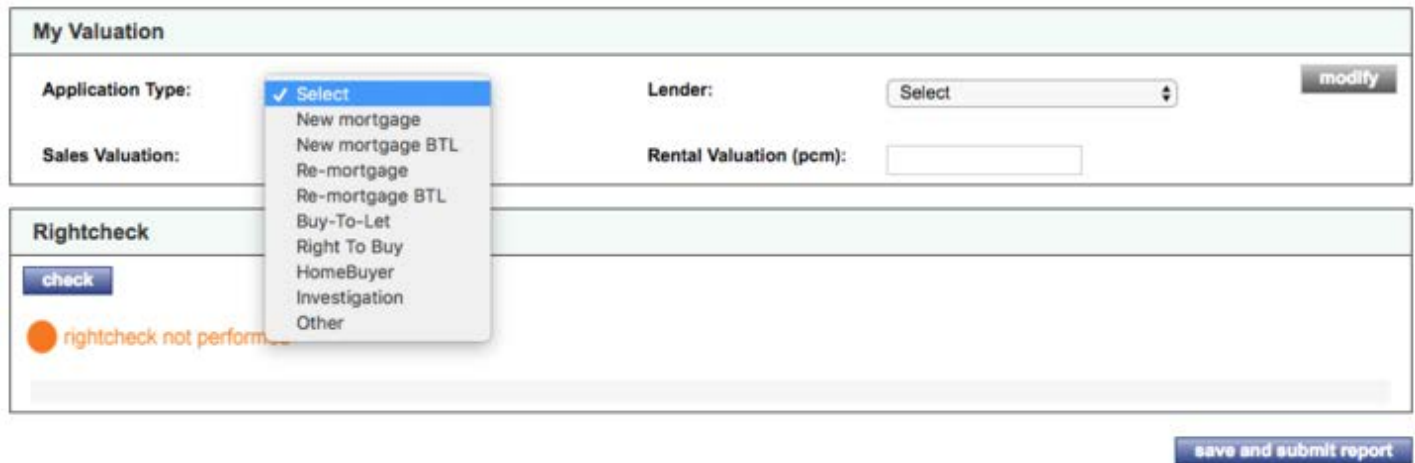

If you use one of the buy-to-let (BTL) application types, you'll need to choose a minimum of one rental comparable.

If you perform a rental valuation, you'll still be required to enter a rental valuation. The table below outlines the mandatory fields for each application type.

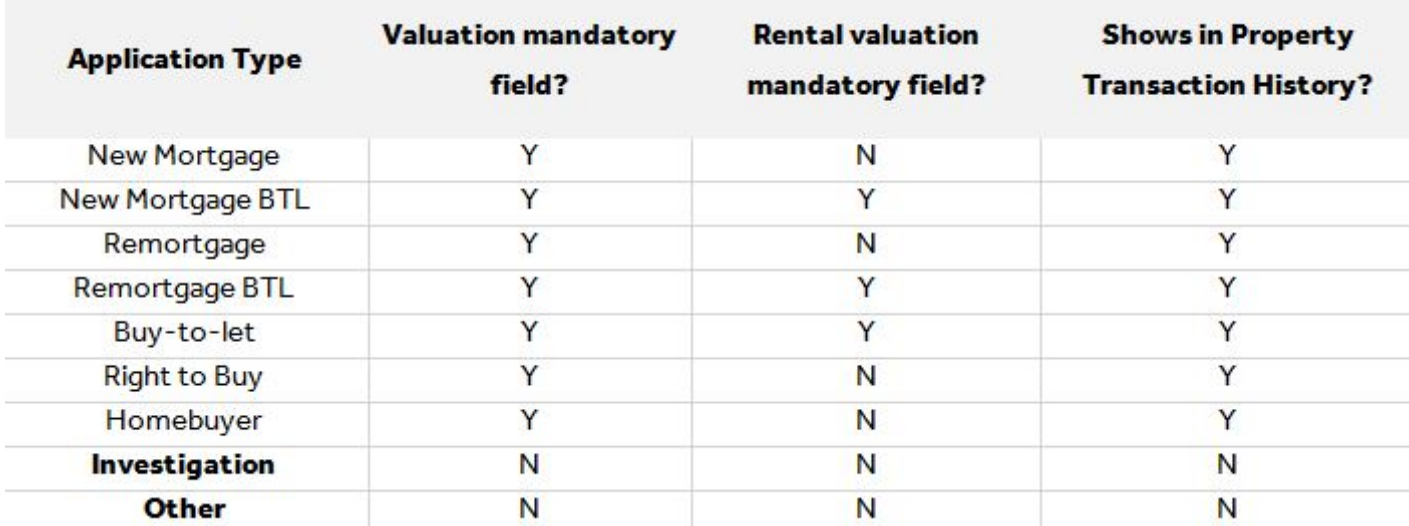

For future SCT's, you'll be able to see whether a Rightcheck was performed in the property's transaction history.

Look out for either:

"Surveyor SCT" – when a report was created for a property and given a valuation, but did not receive a Rightcheck

Or

"Surveyor SCT with Rightcheck" - when a report was created for a property, given a valuation and had a Rightcheck run.

Please note that historical SCT's will always show as Surveyor SCT.

Once you've performed a Rightcheck after completing your My Valuation section, the My Valuation section will lock. This is to avoid any confusion around the final valuation you want to submit.

Don't worry, you can still modify your valuation. Just click the **Modify** button and it'll unlock the My Valuation fields.

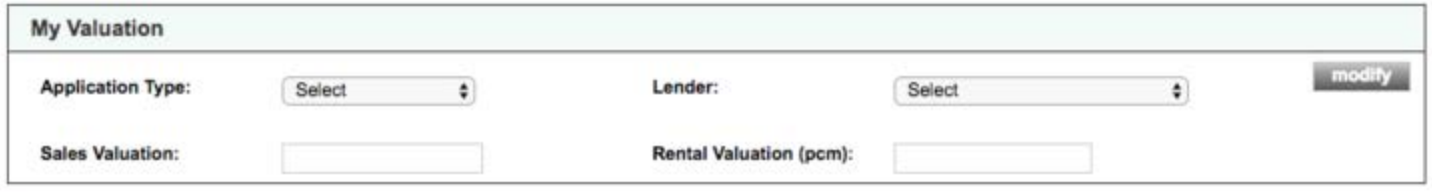

If you change your valuation fields, but haven't run a new Rightcheck against them, you'll be notified that your valuation and last Rightcheck value are different. You'll get asked "are you sure you wish to continue?" at which point you can still save and submit your report.

#### Red flags after a Rightcheck

If you receive a red flag on your Rightcheck, you'll still be required to fill in Rightcheck notes before you send and submit or adjust your valuation using the new Modify button.

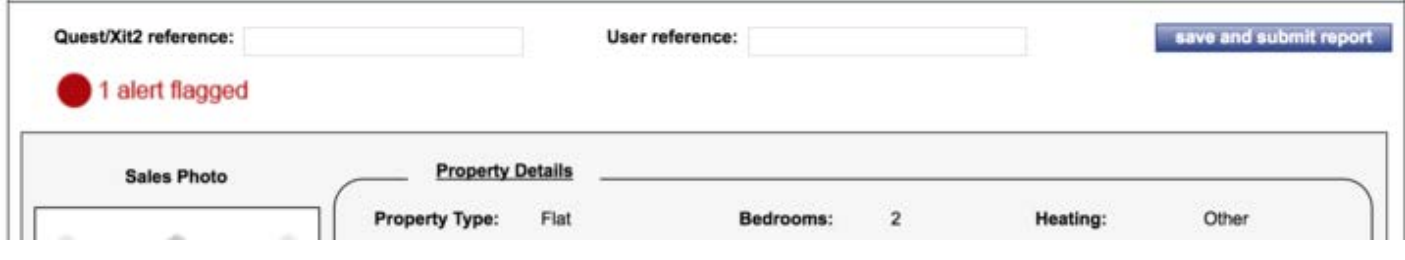

**TOP TIP.** When your Rightcheck results are produced, remember that you can click on the flag icon to the left of your notification at the top to go directly to the Rightcheck results.

### For more help, contact the Data Services Support Team

#### datasupport@rightmove.co.uk 01908 712 221

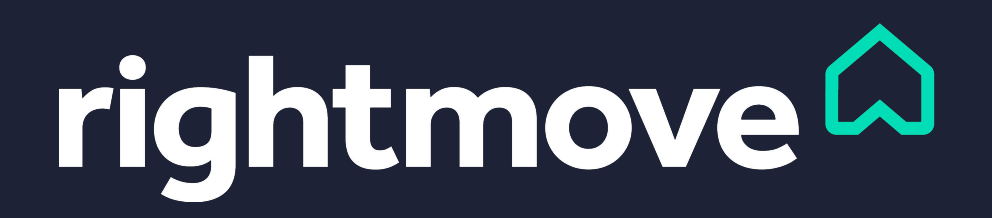